# enactor

retail systems for a digital world

# How-To Guide Configuring Bundle Products

©2023 Enactor Limited Produced October 2023 Page 1 of 11

Document Type: External

Document Version: 1.0

Date: 27/10/2023

Author: Shenol Silva

## Table of Contents

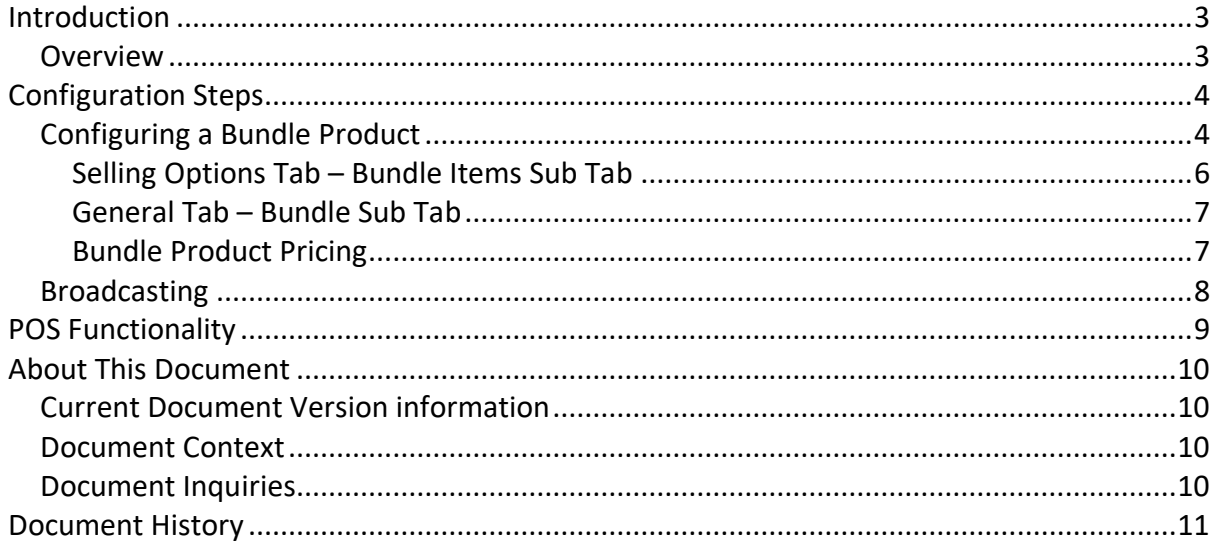

# <span id="page-2-0"></span>Introduction

Bundle Products add the ability to sell multiple products with by scanning a single product barcode. While the Enactor solution offers a range of configurations for Bundle Products based on business-specific requirements, the purpose of this guide is to provide a foundational understanding of the options and capabilities available when configuring a Bundle Product.

### <span id="page-2-1"></span>**Overview**

This guide will cover the configuration for the following:

• **Bundle Product** – Allows configuring a Product of type Bundle Product and adding Merchandise items to that Bundle Product.

## Prior Training / Experience

Successful completion of the "Introduction to Enactor" course, which would have covered all the basics required for this document.

# <span id="page-3-0"></span>Configuration Steps

## <span id="page-3-1"></span>Configuring a Bundle Product

Bundle Products will inherit all the properties from standard Merchandise Products. Only a subset of product properties is listed here based on their relevance to this How-To-Guide.

To create a new Bundle Product, follow the steps below.

The Product Maintenance application can be accessed through: Configuration -> Merchandise -> Products

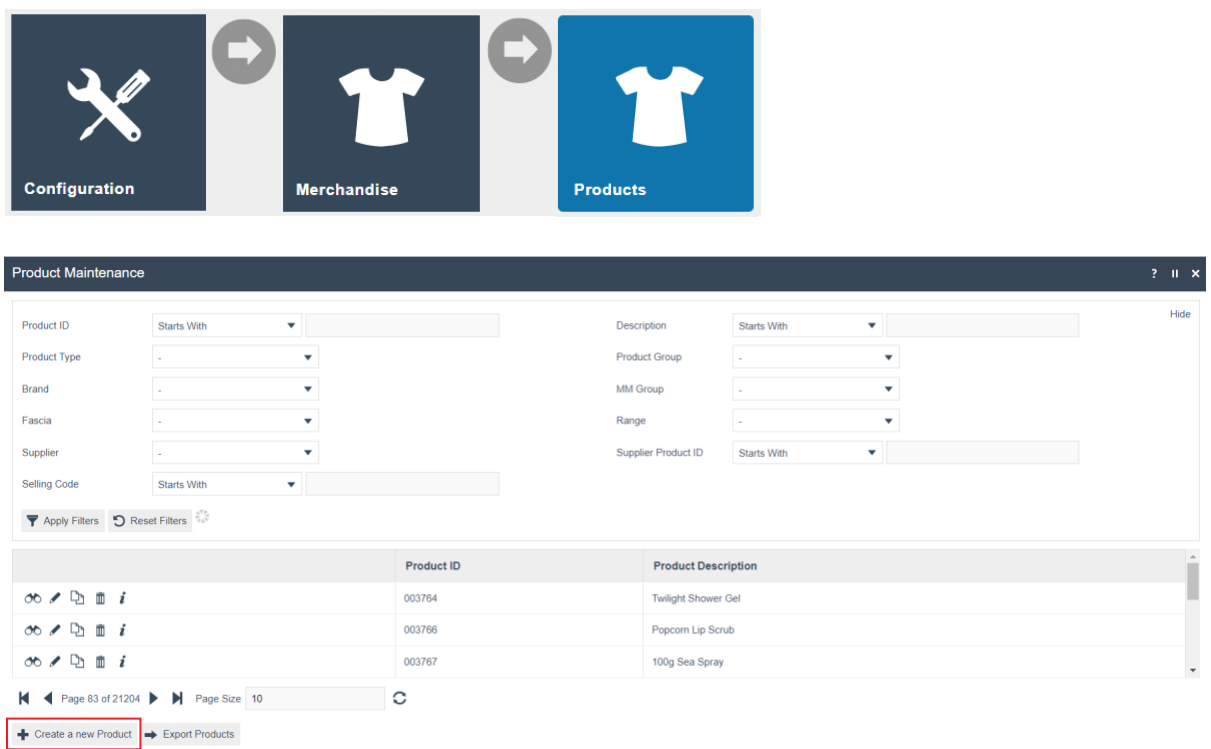

To create a new Bundle Product, select **Create a new Product** on the Product Maintenance page.

Select **Bundle Product** from the Product Type drop-down.

No selection should be made for **Template**. The creation and use of Templates are covered in a separate How-to Guide. This document covers how to manually configure the mandatory and common settings relating to a Bundle Product.

Enter a unique **Product ID** which can be alphanumeric and contain a maximum of 20 characters.

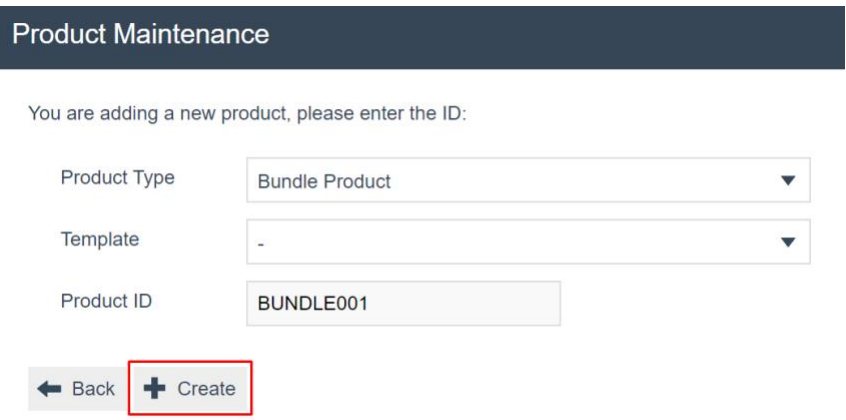

Select **Create**.

**Note**: The Product ID cannot be changed once the Product has been created.

Numerous tabs and sub-tabs are presented under Product Maintenance. This guide focuses on the core aspects and primarily on General and Selling Options.

In the **General Tab**, enter an appropriate description and confirm that the product status is set to Live. Configuration of Bundle Products is related to Product Configuration. Refer to the How-To-Guide Configuring a Merchandise Product for further details.

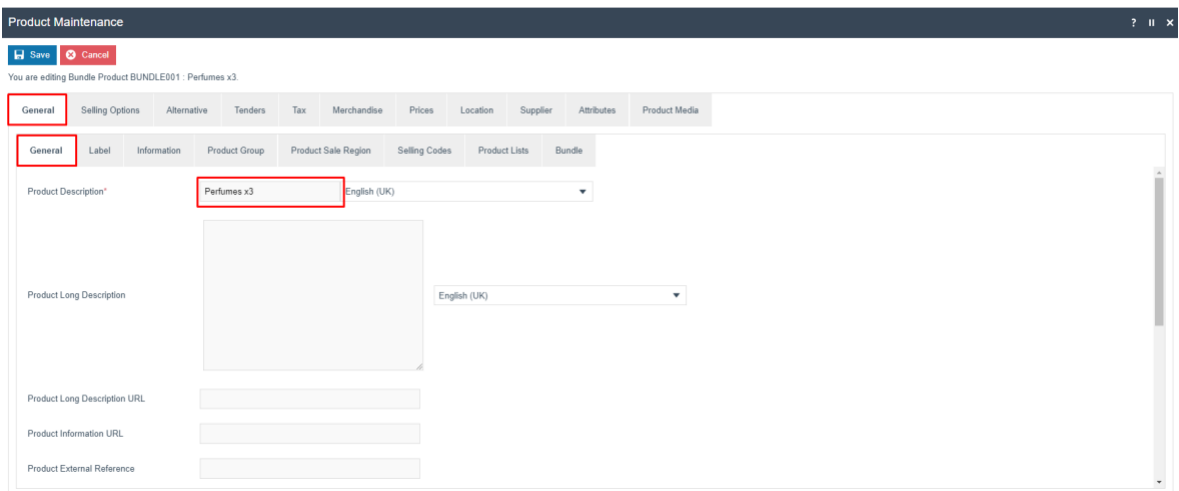

In the example given, constituents will be added to the parent Bundle Product.

#### <span id="page-5-0"></span>Selling Options Tab – Bundle Items Sub Tab

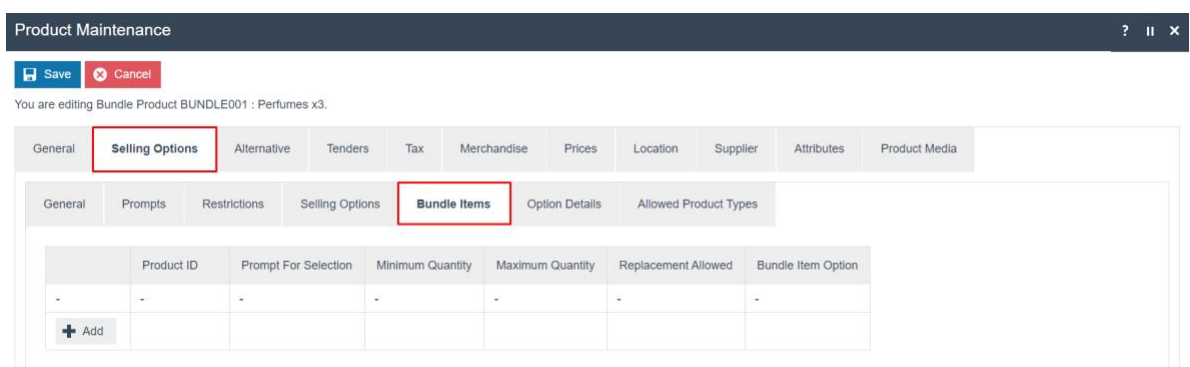

To Add Merchandise Items to the Bundle Product, navigate to the **Selling Options Tab** and then the **Bundle Items Sub Tab**.

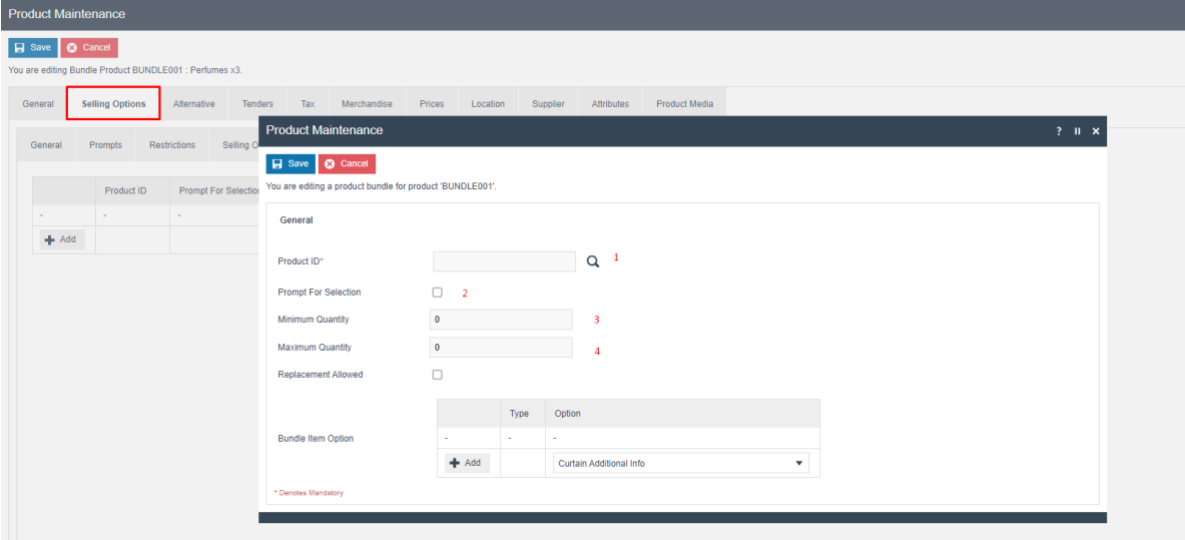

Set the appropriate values on the **Bundle Items Tab** as follows:

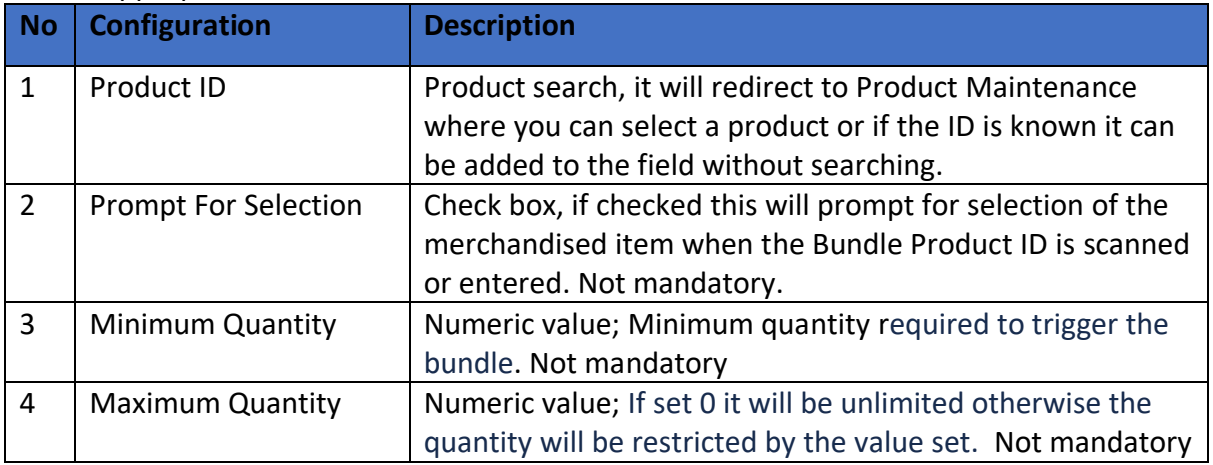

Click the **Save** button once the required configuration has been added.

Multiple items can be added to the Bundle Product by following these steps.

#### <span id="page-6-0"></span>General Tab – Bundle Sub Tab

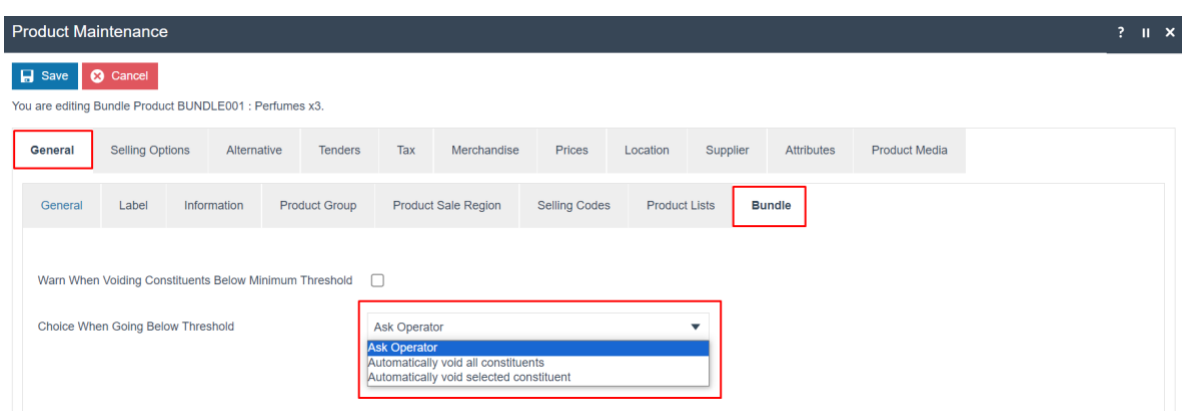

#### Set the appropriate values on the **Bundle Tab** as follows:

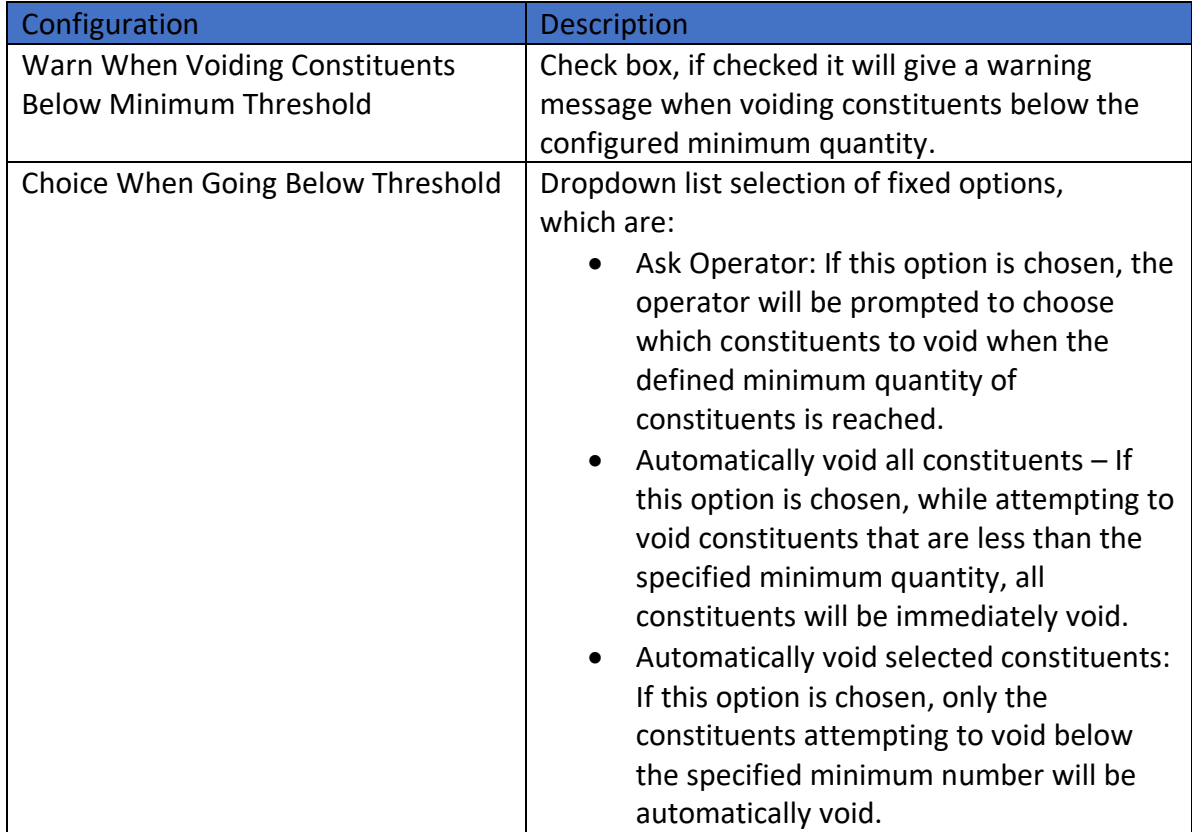

#### <span id="page-6-1"></span>Bundle Product Pricing

A price can be added to the Bundle Product (see the Product Price How-To Guide). Alternatively, if no price is set for the Bundle Product, the price will be the sum of the prices of the items that constitute it.

## <span id="page-7-0"></span>Broadcasting

To deliver the configuration changes to the POS, broadcast the following entities:

- Product
- Product Price

# <span id="page-8-0"></span>POS Functionality

The Operator should enter the newly configured parent Bundle Product ID into the POS Interface to access the product.

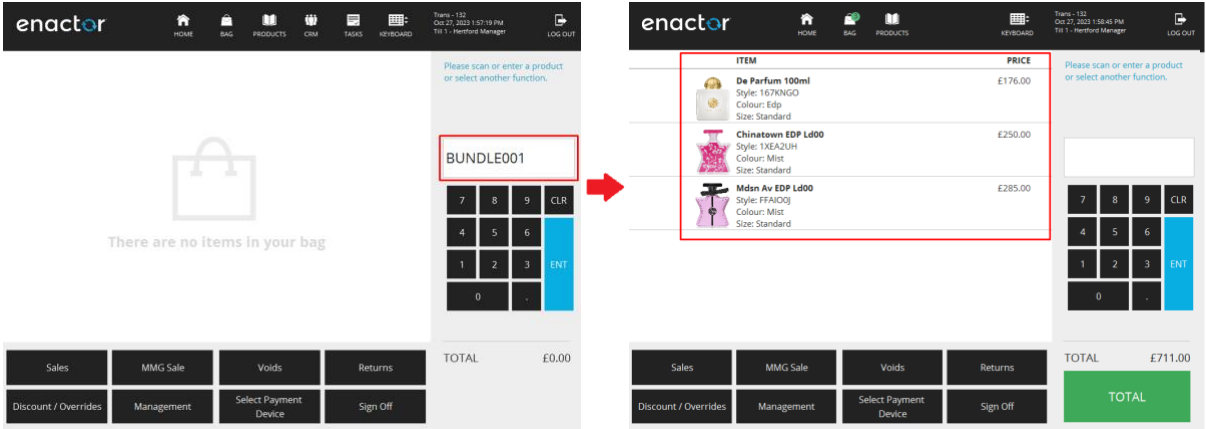

Bundle configured with 3 different perfumes. All the products added for the parent bundle product will be displayed in the **Constituents**.

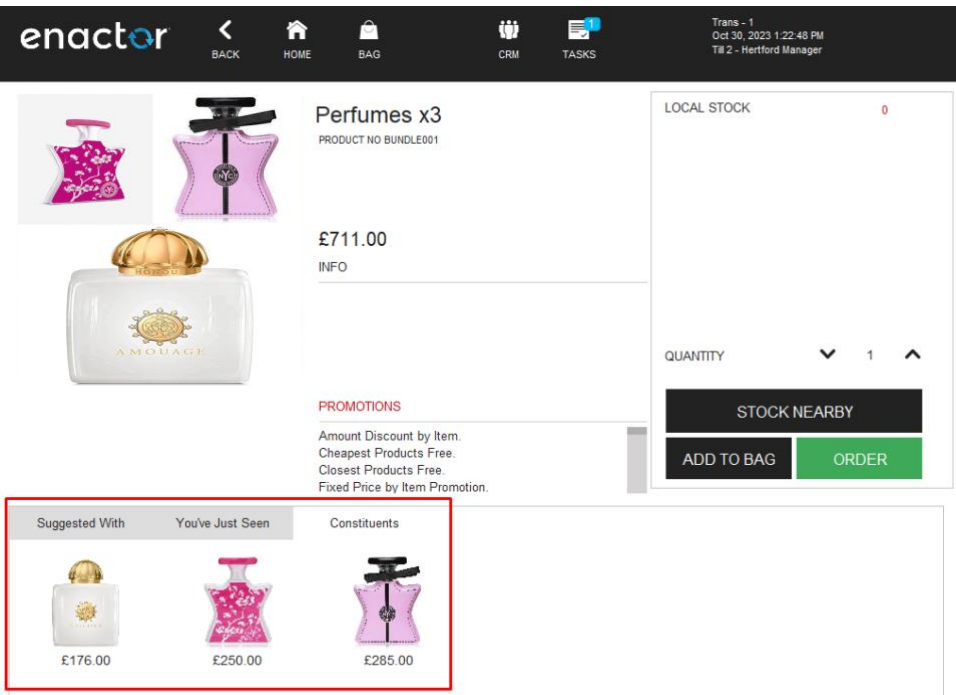

# <span id="page-9-0"></span>About This Document

©2023 Enactor Ltd

All documents produced by Enactor Ltd are supplied to customers subject to Copyright, commercial confidentiality and contractual agreements and must not be copied or transferred without permission.

The amendment history of this document can be found in the table below*.*

## <span id="page-9-1"></span>Current Document Version information

Document Version 1.0 Product Version 2.7

### <span id="page-9-2"></span>Document Context

This document is part of the Enactor Product Documentation Series. All Enactor products include a comprehensive documentation set designed to improve understanding of the product and facilitate ease of use.

## <span id="page-9-3"></span>Document Inquiries

At Enactor we aspire to producing the highest quality documentation to reflect and enhance the quality of our product. If you find that the document is inaccurate or deficient in any way, please assist us in improving our standard by letting us know.

For matters of document quality or any other inquiries regarding this document please contact:

By Email: documentation@enactor.co.uk

# <span id="page-10-0"></span>Document History

The following versions of the document have been produced:

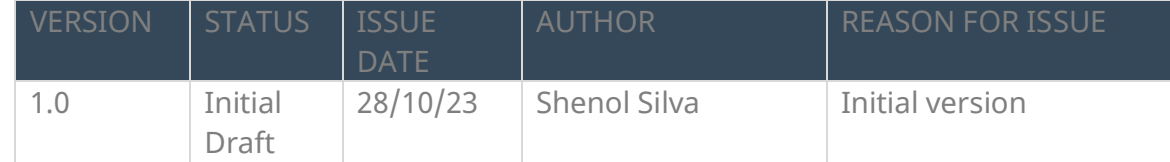